Follow these instructions<sup>1</sup> to download the Office of Defects Investigation (ODI) Complaints data and import them into Microsoft Access. ODI Complaints data are available in the compressed data (ZIP) format on the ODI web site.

The system characteristics of the target machine will affect the speed and performance of the processing needed to accomplish the downloading and importing of the Complaints data. At least 2GB of available disk space is required. This space requirement will increase as more data are continually being added to the ODI database.

Detailed field descriptions of the data file are given in Appendix A.

*Note:* For consistency the original file name **FLAT\_CMPL** is used throughout these instructions.

1. Go to the following URL:

## http://www-odi.nhtsa.dot.gov/downloads/index.cfm

- 2. Select the **FLAT\_CMPL.zip** file.
- 3. Select Save.

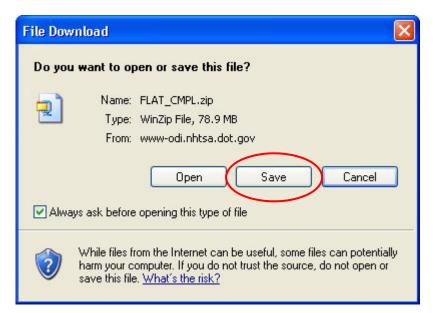

<sup>&</sup>lt;sup>1</sup> The PDF version of this document is located at

http://www-odi.nhtsa.dot.gov/downloads/folders/Complaints/Import\_Instructions.pdf

4. Select a destination folder for the file in the **Save in** box and then select **Save**.

(This is a large file and may take a few minutes to download.)

| Save As                |               |               |   |       | ? 🛛    |
|------------------------|---------------|---------------|---|-------|--------|
| Save in:               | 🚞 Downloads   | $\mathbf{>}$  | ~ | O D D |        |
| My Recent<br>Documents | FLAT_CMPL.zip |               |   |       |        |
| Desktop                |               |               |   |       |        |
| My Documents           |               |               |   |       |        |
| My Computer            |               |               |   |       |        |
|                        | File name:    | FLAT_CMPL.zip |   | *     | Save   |
| My Network             | Save as type: | WinZip File   |   | ~     | Cancel |

5. Select **Open**.

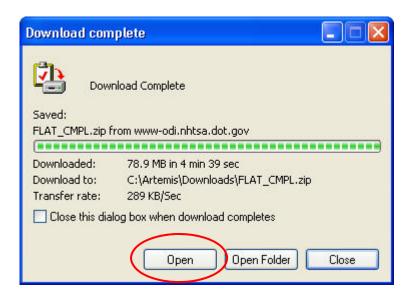

6. Extract the zipped file (FLAT\_CMPL.txt) to the desired folder.

**Note:** The unzipped file of Complaints data is now ready to be imported into a Microsoft Access database.

 Open Microsoft Access by selecting Start > All Programs > Microsoft Office > Microsoft Access.

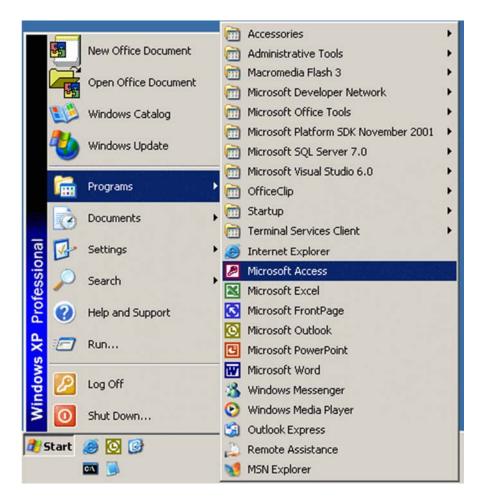

**Note:** The following screenshots are from the Microsoft Office 2000 version of Access. Other versions will have similar views and functionality, but may not look exactly the same. Use the toolbars or help feature if you have difficulty locating a function.

8. Select **Blank Access database**, then select **OK**.

| Microsoft Access                               |
|------------------------------------------------|
| Create a new database using                    |
| Blank Access database                          |
| C Access database wizards, pages, and projects |
| Open an existing file                          |
| More Files                                     |
|                                                |
| OK Cancel                                      |

9. Select a destination folder for the database in the **Save in** box and accept the default **File name** of '**db1.mdb**', and then select **Create**.

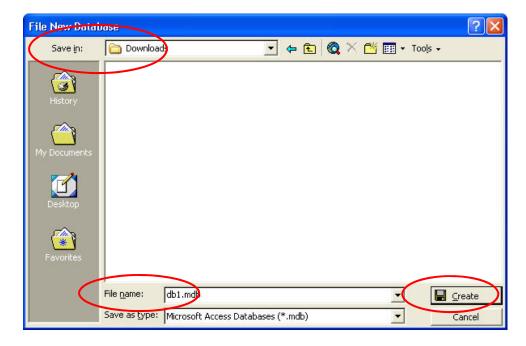

9a. (This is the window that you will see when Access opens. You will NOT be using this window to create a table, but don't close it.) Go to step 10.

| 👜 db1 : Databas | ie                            |  |
|-----------------|-------------------------------|--|
| 🛱 Open 🔛 Desig  | n 🌇 New 🗙 🎴 🖭 🖽 🛗             |  |
| Objects         | Create table in Design view   |  |
| III Tables      | Create table by using wizard  |  |
| 🗐 Queries       | Create table by entering data |  |
| 📰 Forms         |                               |  |
| 📮 Reports       |                               |  |
| 🗎 Pages         |                               |  |
| 🗖 Macros        |                               |  |
| 🤹 Modules       |                               |  |
| Groups          |                               |  |
| 😹 Favorites     |                               |  |
|                 |                               |  |

10. Select **File**, then **Get External Data**, then **Import** from the Access menu.

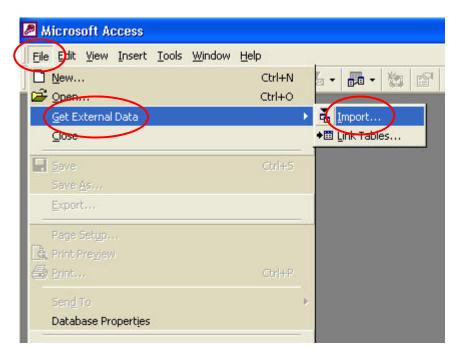

11. When the Import screen opens, select

Text Files (\*.txt;\*.csv;\*.tab;\*.asc) using the dropdown arrow for Files of type at the bottom.

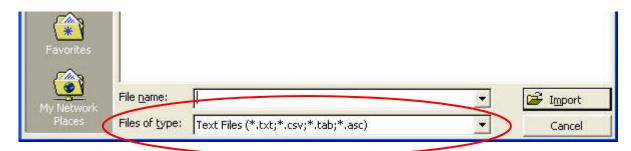

12. Browse to the folder location of the **FLAT\_CMPL.txt** file using the dropdown arrow for **Look in**.

| Import                  |               |                       | ? 🗙 |
|-------------------------|---------------|-----------------------|-----|
| Look in:                | Downloads     | 🗾 🗈 🔕 🗙 📸 🎞 🛪 Tools 🗸 |     |
| History<br>My Documents | FLAT_CMPL.txt |                       |     |

13. Select the FLAT\_CMPL.txt file, and then select Import

| Import        |                                                     | ? 🛛   |
|---------------|-----------------------------------------------------|-------|
| Look in:      | 🖻 Downloads 💽 🔶 🛍 🧟 🗙 📸 🎫 - Tools -                 |       |
| ()<br>History | FLAT_CMPL.txt                                       |       |
| My Documents  |                                                     |       |
| Desktop       |                                                     |       |
| Favorites     |                                                     |       |
| My Network    | File <u>n</u> ame:                                  | nport |
| Places        | Files of type: Text Files (*.txt;*.csv;*.tab;*.asc) | ancel |

14. Select **Delimited**, then select **Next**.

| 🗉 Import Text Wizard 🛛 🔀                                                                                                    |
|----------------------------------------------------------------------------------------------------|
| Your data seems to be in a 'Delimited' format. If it isn't, choose the format that more correctly describes your data.                                                                                                    |
| Delimited - Characters such as comma or tab separate each field                                                                                                    |
| C Fixed Width - Fields are aligned in columns with spaces between each field                                                                                                    |
| Sample data from file: C:\ARTEMIS\DOWNLOADS\FLAT_CMPL.TXT.      1   1D985418DDAIMLERCHRYSLER CORPORATIONDPLYMOUTHDVOYAGE     2   2D972973DFORD MOTOR COMPANYDFORDDBRONCOD1994DND19951     3   3D972973DFORD MOTOR COMPANYDFORDDBRONCOD1994DND19951     4   4D972974DGENERAL MOTORS CORP.DCHEVROLETDK15D1988DDDN     5   5D972975DDAIMLERCHRYSLER CORPORATIONDDDGEDOMNID1987     6   6D972976DGENERAL MOTORS CORP.DCHEVROLETDG20D1990DD19 |
|                                                                                                    |
| Advanced Cancel < Back Next > Finish                                                                                                    |

15. Select **Tab** as the delimiter as our data are stored as tab delimited quoted text, then select **Next**.

| 🕮 Import T                                                   | ext Wizard                                                                           |               |
|--------------------------------------------------------------|--------------------------------------------------------------------------------------|---------------|
|                                                              | r separates your fields? Select the appropriate delimiter and see the preview below. | how your text |
| ⊢C <u>hoos</u> e the                                         | delimiter that separates your fields:                                                |               |
| • Tab                                                        | C Semicolon C Comma C Space C Oth                                                    | er:           |
| First Row                                                    | Contains Field Names Text Qualifier                                                  | {none} •      |
|                                                              |                                                                                      |               |
|                                                              |                                                                                      |               |
| 1 98541                                                      | 8 DAIMLERCHRYSLER CORPORATION                                                        | PLYMOU -      |
| 2 97297                                                      | 3 FORD MOTOR COMPANY                                                                 | FORD          |
| β <b>9</b> 7297                                              | 3 FORD MOTOR COMPANY                                                                 | FORD          |
| 4 97297                                                      | 4 GENERAL MOTORS CORP.                                                               | CHEVROI       |
| 5 97297                                                      | 5 DAIMLERCHRYSLER CORPORATION                                                        | DODGE         |
| 6 97297                                                      | 6 GENERAL MOTORS CORP.                                                               | CHEVROI -     |
| •                                                            |                                                                                      |               |
| Barris and and an and an an an an an an an an an an an an an |                                                                                      |               |
|                                                              |                                                                                      |               |
| Advanced                                                     | Cancel <backnext></backnext>                                                         | <u> </u>      |

16. Select 'In a New Table', then select Next.

| 🗉 Import Text Wizard                                            |           |
|-----------------------------------------------------------------|-----------|
| You can store your data in a new table or in an existing table. |           |
|                                                                 |           |
| Where would you like to store your data?                        |           |
| ( In a New Table                                                |           |
| C In an Existing Table:                                         |           |
|                                                                 |           |
|                                                                 |           |
|                                                                 |           |
| 1 985418 DAIMLERCHRYSLER CORPORATION                            | PLYMOUT A |
| 2 972973 FORD MOTOR COMPANY                                     | FORD      |
| 3 972973 FORD MOTOR COMPANY                                     | FORD      |
| 4 972974 GENERAL MOTORS CORP.                                   | CHEVROI   |
| 5 972975 DAIMLERCHRYSLER CORPORATION                            | DODGE     |
| 6 972976 GENERAL MOTORS CORP.                                   | CHEVROI - |
|                                                                 | •         |
|                                                                 |           |
| Advanced   Cancel   < Back Next >                               | Einish    |
|                                                                 |           |

- 17. **1** Using the scroll arrow or slider, scroll right to **Field20**.
  - 2 Select Field20.
  - **3** Change **Data Type** to **Memo** using the dropdown arrow.
  - 4 Select Next.

| 🗉 Import Text Wizard |                                                                                                    |           |
|----------------------|----------------------------------------------------------------------------------------------------|-----------|
|                      | ut each of the fields you are importing. Select fiel<br>/ field information in the 'Field Options' area. | ds in the |
| Field Options        |                                                                                                    | 3         |
| Field Name: Field20  | Data Type: Memo                                                                                          | -         |
| Indexed: No          | Do not import field (Skip)                                                                               |           |
| 2                    |                                                                                                    |           |
|                      |                                                                                                    |           |
| Field20              |                                                                                                    |           |
|                      | DAUGHTER WAS EJECTED FROM VEC<br>EVER WORKED PROPERLY, WHEN APP                                          |           |
|                      | EVER WORKED PROPERLY, WHEN APP                                                                           |           |
|                      | FING MFG., REPLACE BALL JOINTS                                                                           |           |
|                      | F DUE TO DEVELOPMENT OF HOLES.<br>AILURE, BATTERY IS CONSTANTL                                           | TT<br>ING |
|                      | 4                                                                                                    |           |
|                      |                                                                                                    |           |
| Advanced             | Cancel   < Back Next >                                                                                   | Finish    |
|                      |                                                                                                    |           |

|    | 2 xxx<br>3 xxx<br>2 xxx | ( NNN NNN<br>( NNN NNN<br>( NNN NNN<br>( NNN NNN<br>( NNN NNN | Microsoft Access recommends that you define a prima<br>your new table. A primary key is used to uniquely ider<br>record in your table. It allows you to retrieve data mo<br>C Let Access add primary key.<br>C Choose my own primary key.<br>C No primary key. | ntify each |
|----|-------------------------|---------------------------------------------------------------|----------------------------------------------------------------------------------------------------|------------|
| ID | Fi                      | .∈Field2                                                      | Field3                                                                                                    | F          |
| 1  | 1                       | 985418                                                        | DAIMLERCHRYSLER CORPORATION                                                                                                    | PI         |
| 2  | 2                       | 972973                                                        | FORD MOTOR COMPANY                                                                                                    | F          |
| 3  | 3                       | 972973                                                        | FORD MOTOR COMPANY                                                                                                    | ÞŦ         |
| 4  | 4                       | 972974                                                        | GENERAL MOTORS CORP.                                                                                                    | CI         |
| 5  | 5                       | 972975                                                        | DAIMLERCHRYSLER CORPORATION                                                                                                    | Þ¢         |
| 6  | 6                       | 972976                                                        | GENERAL MOTORS CORP.                                                                                                    | CI         |
|    |                         |                                                               |                                                                                                    | <u> </u>   |

18. Select 'Let Access add primary key', then select Next.

19. Select **Finish** (Import may take 5 minutes or longer, depending on system characteristics.).

| 📧 Import Text Wizar | d                                                                | × |
|---------------------|------------------------------------------------------------------|---|
|                     | That's all the information the wizard needs to import your data. |   |
|                     | Import to Table:<br>FLAT_CMPL                                    |   |
|                     |                                                                  |   |
|                     |                                                                  |   |
|                     |                                                                  |   |
|                     |                                                                  |   |
|                     | Display Help after the wizard is finished.                       |   |
| Ad <u>v</u> anced   | Cancel < <u>B</u> ack №ext > <u>F</u> inish                      |   |

## 20. Select OK.

| Import <sup>*</sup> | Text Wizard 🛛 🔀                                                                    |
|---------------------|------------------------------------------------------------------------------------|
| į)                  | Finished importing file 'C:\Artemis\Downloads\FLAT_CMPL.txt' to table 'FLAT_CMPL'. |

This concludes the import process. You can now view all the data in Access.

## Appendix A. Complaints File Characteristics

| Field#   | Name           |            | Description                                                                                                    |
|----------|----------------|------------|----------------------------------------------------------------------------------------------------|
| 1        | CMPLID         | CHAR (9)   |                                                                                                    |
| 2        | ODINO          | CHAR (9)   | NHTSA'S INTERNAL REFERENCE NUMBER.<br>THIS NUMBER MAY BE REPEATED FOR<br>MULTIPLE COMPONENTS.<br>ALSO, IF LDATE IS PRIOR TO DEC 15, 2002,<br>THIS NUMBER MAY BE REPEATED FOR MULTIPLE<br>PRODUCTS OWNED BY THE SAME COMPLAINANT. |
| 3        | MFR NAME       | CHAR(40)   | MANUFACTURER'S NAME                                                                                                    |
| 4        | MAKETXT        | CHAR(25)   | VEHICLE/EQUIPMENT MAKE                                                                                                    |
| 5        | MODELTXT       | CHAR(256)  | VEHICLE/EQUIPMENT MODEL                                                                                                    |
| 6        | YEARTXT        | CHAR(4)    | MODEL YEAR, 9999 IF UNKNOWN or N/A                                                                                                    |
| 7        | CRASH          | CHAR(1)    | WAS VEHICLE INVOLVED IN A CRASH, 'Y' OR 'N'                                                                                                    |
| 8        | FAILDATE       | CHAR(8)    |                                                                                                    |
| 9        | FIRE           | CHAR(1)    |                                                                                                    |
| 10       | INJURED        | NUMBER (2) |                                                                                                    |
| 11       | DEATHS         | NUMBER (2) |                                                                                                    |
| 12       | COMPDESC       | CHAR(128)  | SPECIFIC COMPONENT'S DESCRIPTION                                                                                                    |
| 13       | CITY           | CHAR(30)   | CONSUMER'S CITY                                                                                                    |
| 14       | STATE          | CHAR(2)    | CONSUMER'S STATE CODE                                                                                                    |
| 15       | VIN            |            | VEHICLE'S VIN#                                                                                                    |
| 16       | DATEA          |            | DATE ADDED TO FILE (YYYYMMDD)                                                                                                    |
| 17       | LDATE          |            | DATE COMPLAINT RECEIVED BY NHTSA (YYYYMMDD)                                                                                                    |
| 18       | MILES          | NUMBER(7)  |                                                                                                    |
| 19       | OCCURENCES     |            |                                                                                                    |
| 20       | CDESCR         |            | DESCRIPTION OF THE COMPLAINT                                                                                                    |
| 21       | CMPL_TYPE      | CHAR(4)    | SOURCE OF COMPLAINT CODE:                                                                                                    |
|          |                |            | CAG =CONSUMER ACTION GROUP                                                                                                    |
|          |                |            | CON =FORWARDED FROM A CONGRESSIONAL OFFICE                                                                                                    |
|          | NT.            |            | DP =DEFECT PETITION, RESULT OF A DEFECT                                                                                                    |
| PETITION |                |            | EVOO =HOTLINE VOO                                                                                                    |
|          |                |            | EVOQ -HOILINE VOQ<br>EWR =EARLY WARNING REPORTING                                                                                                    |
|          |                |            | INS =INSURANCE COMPANY                                                                                                    |
|          |                |            | IVOQ =NHTSA WEB SITE                                                                                                    |
|          |                |            | LETR =CONSUMER LETTER                                                                                                    |
|          |                |            | MAVO =NHTSA MOBILE APP                                                                                                    |
|          |                |            | MIVO =NHTSA MOBILE APP                                                                                                    |
|          |                |            | ~<br>MVOQ =OPTICAL MARKED VOQ                                                                                                    |
|          |                |            | RC =RECALL COMPLAINT, RESULT OF A RECALL                                                                                                    |
| INVESTI  | GATION         |            |                                                                                                    |
|          |                |            | RP =RECALL PETITION, RESULT OF A RECALL                                                                                                    |
| PETITIC  | DN             |            |                                                                                                    |
|          |                |            | SVOQ =PORTABLE SAFETY COMPLAINT FORM (PDF)                                                                                                    |
|          |                |            | VOQ =NHTSA VEHICLE OWNERS QUESTIONNAIRE                                                                                                    |
| 22       | POLICE_RPT_YN  | CHAR(1)    | WAS INCIDENT REPORTED TO POLICE 'Y' OR 'N'                                                                                                    |
| 23       | PURCH_DT       | CHAR(8)    | DATE PURCHASED (YYYYMMDD)                                                                                                    |
| 24<br>25 | ORIG_OWNER_YN  | CHAR(1)    | WAS ORIGINAL OWNER 'Y' OR 'N'<br>ANTI-LOCK BRAKES 'Y' OR 'N'                                                                                                    |
| 20       | ANTI_BRAKES_YN | CHAR(1)    | ANIT-TOCK DRAUFO I OK N.                                                                                                    |

| 26 | CRUISE_CONT_YN    | CHAR(1)   | CRUISE CONTROL 'Y' OR 'N'                                                                            |
|----|-------------------|-----------|----------------------------------------------------------------------------------------------------|
| 27 | NUM_CYLS          | NUMBER(2) | NUMBER OF CYLINDERS                                                                                  |
| 28 | DRIVE_TRAIN       | CHAR(4)   | NUMBER OF CYLINDERS<br>DRIVE TRAIN TYPE [AWD,4WD,FWD,RWD]<br>FUEL SYSTEM CODE:<br>FI =FUEL INJECTION |
| 29 | FUEL_SYS          | CHAR(4)   | FUEL SYSTEM CODE:                                                                                    |
|    |                   |           |                                                                                                    |
|    |                   |           | TB =TURBO                                                                                            |
| 30 | FUEL_TYPE         | CHAR(4)   |                                                                                                    |
|    |                   |           | BF =BIFUEL                                                                                           |
|    |                   |           | CN = CNG/LPG                                                                                         |
|    |                   |           | DS =DIESEL                                                                                           |
|    |                   |           | GS =GAS                                                                                              |
|    |                   |           | HE =HYBRID ELECTRIC                                                                                  |
| 31 |                   | CHAR(4)   | VEHICLE TRANSMISSION TYPE [AUTO, MAN]                                                                |
| 32 | VEH_SPEED         | NUMBER(3) | VEHICLE SPEED                                                                                        |
| 33 |                   |           | DEPARTMENT OF TRANSPORTATION TIRE IDENTIFIER                                                         |
| 34 | TIRE_SIZE         |           |                                                                                                    |
| 35 | LOC_OF_TIRE       | CHAR(4)   | LOCATION OF TIRE CODE:                                                                               |
|    |                   |           | FSW =DRIVER SIDE FRONT                                                                               |
|    |                   |           | DSR =DRIVER SIDE REAR                                                                                |
|    |                   |           | FTR =PASSENGER SIDE FRONT                                                                            |
|    |                   |           | PSR =PASSENGER SIDE REAR                                                                             |
|    |                   |           | SPR =SPARE                                                                                           |
| 36 | TIRE_FAIL_TYPE    | CHAR(4)   | TYPE OF TIRE FAILURE CODE:                                                                           |
|    |                   |           | BST =BLISTER                                                                                         |
|    |                   |           | BLW =BLOWOUT                                                                                         |
|    |                   |           | TTL =CRACK                                                                                           |
|    |                   |           | OFR =OUT OF ROUND                                                                                    |
|    |                   |           | TSW =PUNCTURE                                                                                        |
|    |                   |           | TTR =ROAD HAZARD                                                                                     |
|    |                   |           | TSP =TREAD SEPARATION                                                                                |
| 37 | ORIG_EQUIP_YN     | CHAR(1)   | WAS PART ORIGINAL EQUIPMENT 'Y' OR 'N'                                                               |
| 38 | MANUF_DT          | CHAR(8)   | DATE OF MANUFACTURE (YYYYMMDD)                                                                       |
| 39 | SEAT_TYPE         | CHAR(4)   | TYPE OF CHILD SEAT CODE:                                                                             |
|    |                   |           | B =BOOSTER                                                                                           |
|    |                   |           | C =CONVERTIBLE                                                                                       |
|    |                   |           | I = INFANT                                                                                           |
|    |                   |           | IN =INTEGRATED                                                                                       |
|    |                   |           | TD =TODDLER                                                                                          |
| 40 | RESTRAINT_TYPE    | CHAR(4)   | INSTALLATION SYSTEM CODE;                                                                            |
|    |                   |           | A =VEHICLE SAFETY BELT                                                                               |
|    |                   |           | B =LATCH SYSTEM                                                                                      |
| 41 | DEALER_NAME       | CHAR(40)  | DEALER'S NAME                                                                                        |
| 42 | DEALER_TEL        | CHAR(20)  | DEALER'S TELEPHONE NUMBER                                                                            |
| 43 | DEALER_CITY       | CHAR(30)  | DEALER'S CITY                                                                                        |
| 44 | DEALER_STATE      | CHAR(2)   | DEALER'S STATE CODE                                                                                  |
| 45 | DEALER_ZIP        | CHAR(10)  | DEALER'S ZIPCODE                                                                                     |
| 46 | PROD_TYPE         | CHAR(4)   | PRODUCT TYPE CODE:                                                                                   |
|    |                   |           | V =VEHICLE                                                                                           |
|    |                   |           | T =TIRES                                                                                             |
|    |                   |           | E =EQUIPMENT                                                                                         |
|    |                   |           | C =CHILD RESTRAINT                                                                                   |
| 47 | REPAIRED_YN       | CHAR(1)   | WAS DEFECTIVE TIRE REPAIRED 'Y' OR 'N'                                                               |
| 48 | MEDICAL_ATTN      | CHAR(1)   | WAS MEDICAL ATTENTION REQUIRED 'Y' OR 'N'                                                            |
| 49 | VEHICLES_TOWED_YN | CHAR(1)   | WAS VEHICLE TOWED 'Y' OR 'N'                                                                         |
|    |                   |           |                                                                                                    |